## Help Guide 11

How do I transfer existing Sensor data to a new PC running the WIFI Sensor Software?

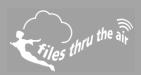

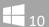

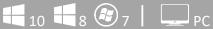

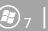

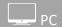

## What is this?

This Help Guide refers to the WiFi Sensor Software operating in PC mode

How do I transfer existing Sensor data to a new PC running the WiFi Sensor Software?

If you need to start using a new PC to store your data, and you have existing Sensor data on your old PC which you want to retain, you can transfer this data to your new PC, by copying folders and files.

The new PC must be on the same network as the WiFi Sensors, and in the same sub-net. Close the WiFi Sensor Software, before you begin.

1. Copy the following folder from your old PC to your new PC, including any sub-folders and their contents, overwriting all existing files.

\Program Files\WiFi Sensor Software\ Or \Program Files (x86)\WiFi Sensor Software\ on some PCs

2. Copy the following folder from your old PC to your new PC, including any sub-folders and their contents, overwriting all existing files.

\My Documents\WiFi Sensor Software\ Or \Documents\WiFi Sensor Software\ on some PCs

3. Copy this file from your old PC to your new PC \My Documents\WiFi Sensor Software\config.wft Or \Documents\WiFi Sensor Software\config.wft on some PCs

Download and install the latest WiFi Sensor Software on the new PC. This may perform a repair or update to the copied version. Your existing data will not be overwritten. Download the latest WiFi Sensor Software from <a href="https://www.filesthrutheair.com/support">www.filesthrutheair.com/support</a>.

When you're sure that all your data is copied across, and that you can access it on your new PC you can completely uninstall the software from your old PC, by following the steps in Help Guide 10a. You cannot have more than one PC on the same network running the WiFi Sensor Software and listening for Sensor transmissions.

## Help Guide 11

How do I transfer existing Sensor data to a new PC running the WiFi Sensor Software?

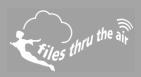

When you run the WiFi Sensor Software on the new PC, the WiFi Sensors will automatically find the new PC and start storing data to the new location. To establish connection to the new PC more quickly, press the Sensor button(s) 3 times to display the signal strength screen. This causes an immediate connection and transmission of outstanding data.